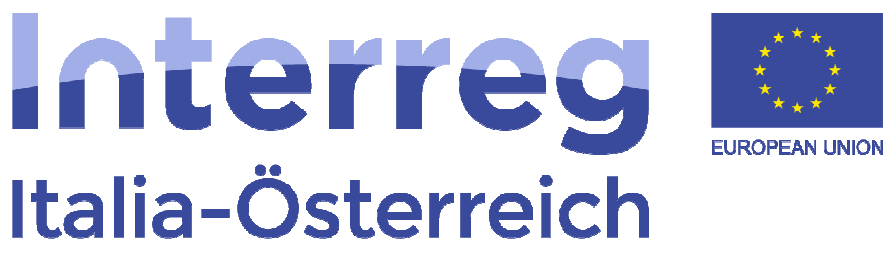

**European Regional Development Fund** 

Programma di cooperazione Interreg V-A Italia- Austria 2014-2020

Guida per la gestione degli utenti in coheMON

La gestione degli utenti in coheMON ha 2 obiettivi:

1) permettere l'accesso a **collaboratori**, in aggiunta all'account del legale rappresentante;

2) se del caso, definire per singolo progetto gli utenti che ne hanno accesso e all'interno degli utenti con accesso prevedere **diversi privilegi**.

1) Con l'account del legale rappresentante è possibile aggiungere dei collaboratori per permettere a questi di operare in coheMON per conto del soggetto giuridico al quale appartengono. Per fare ciò il legale rappresentante accede con le proprie credenziali personali alla Rete Civica dell'Alto Adige (https://myportal.egov.bz.it/) ed effettua i passaggi descritti (fino a pagina 4).

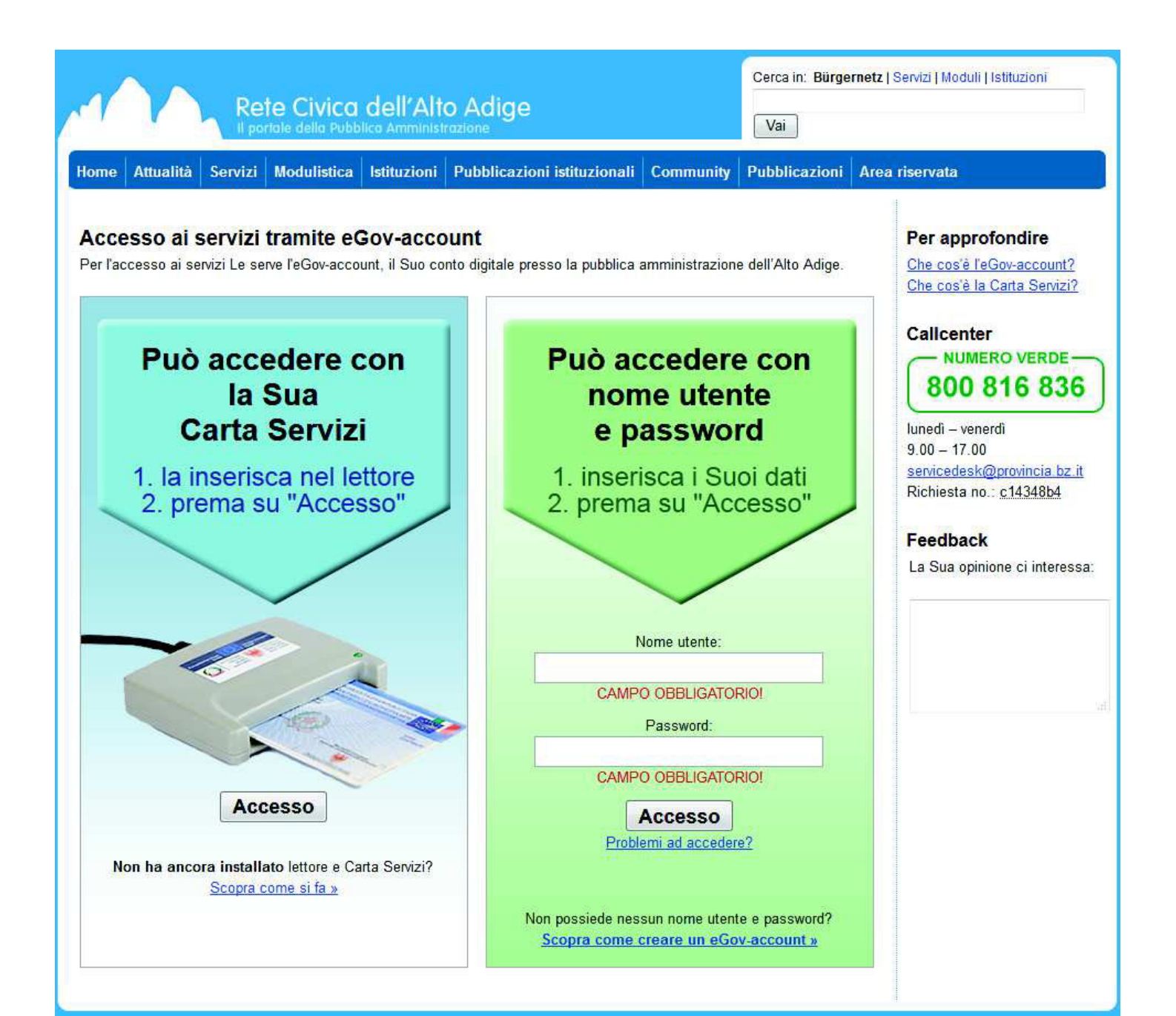

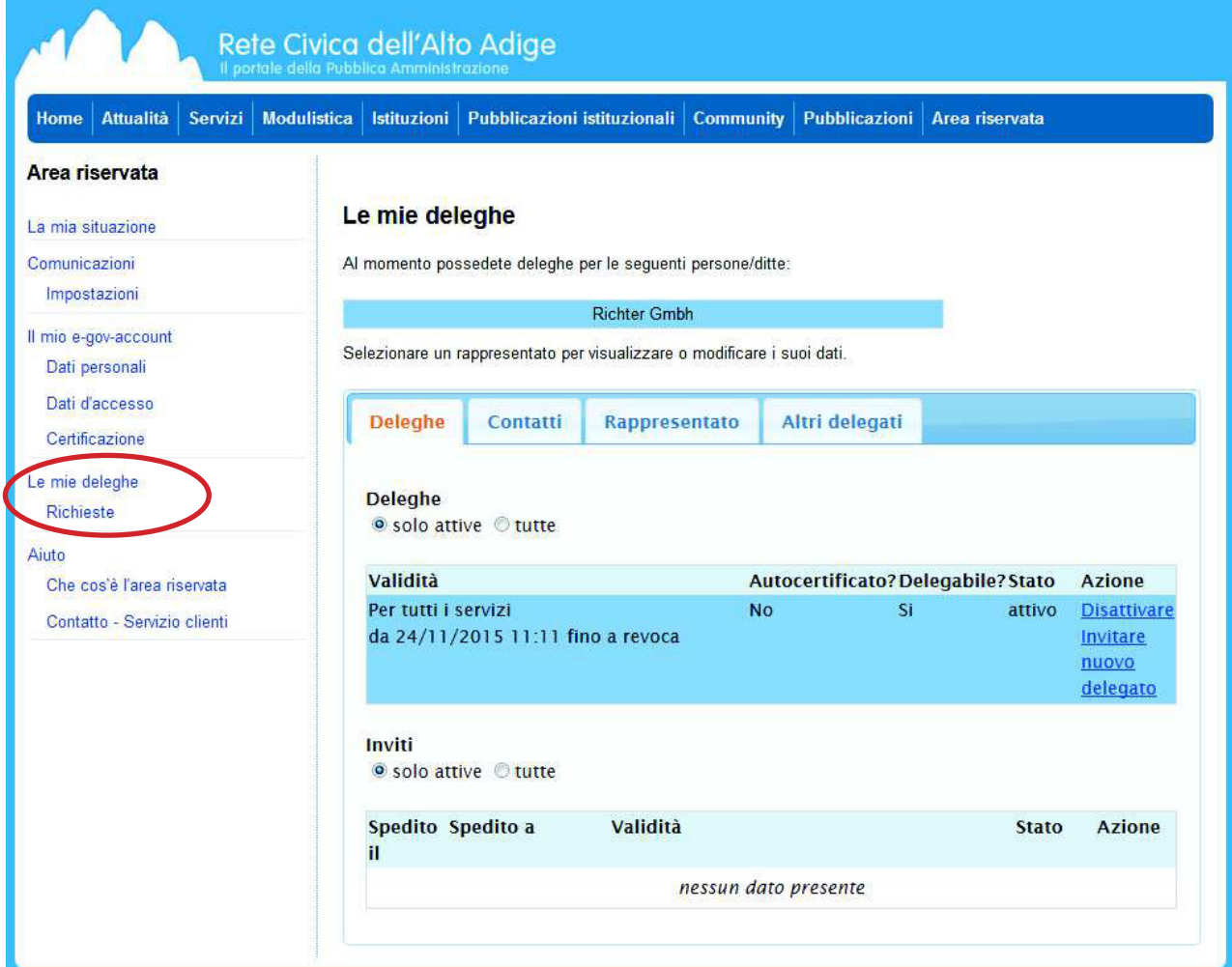

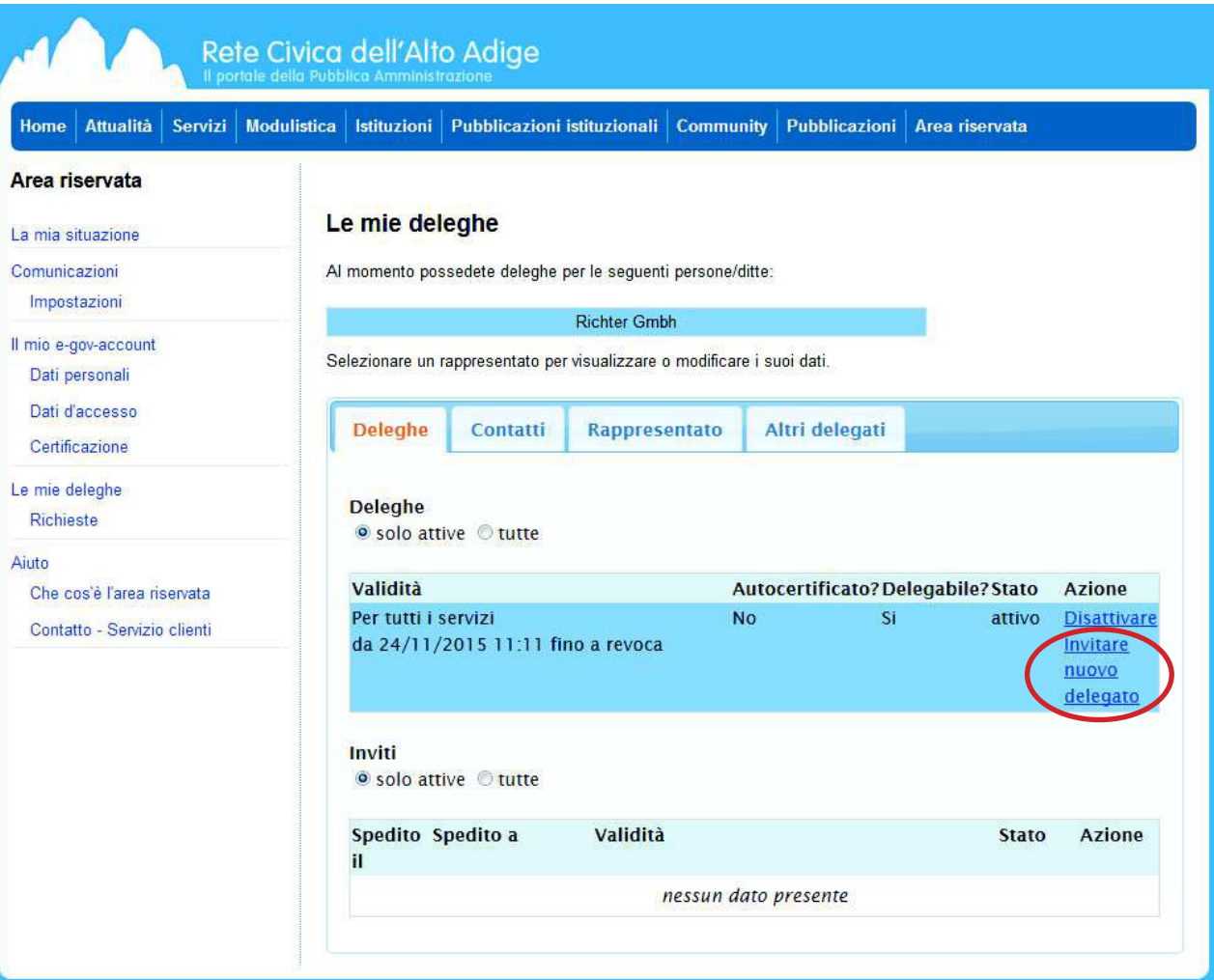

×.

## Invitare nuovo delegato

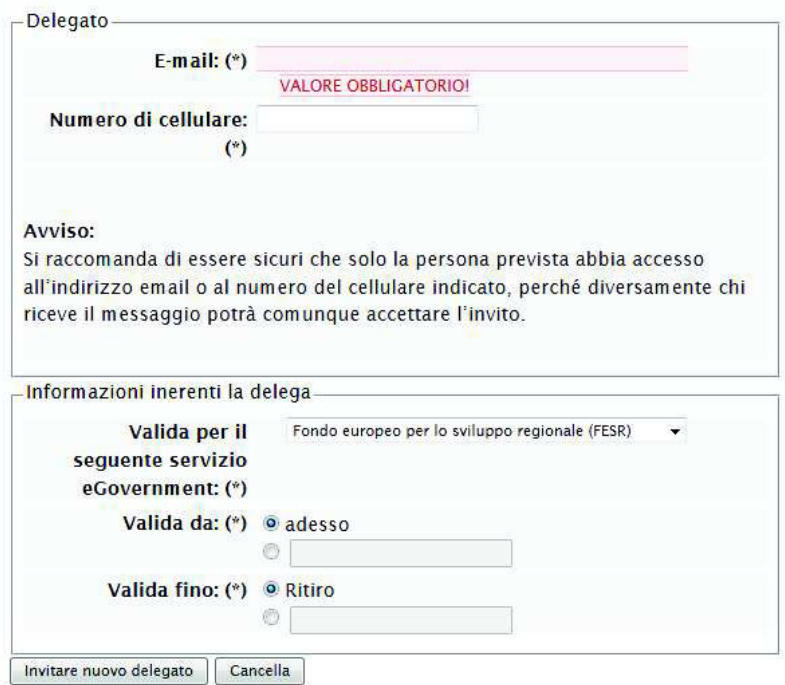

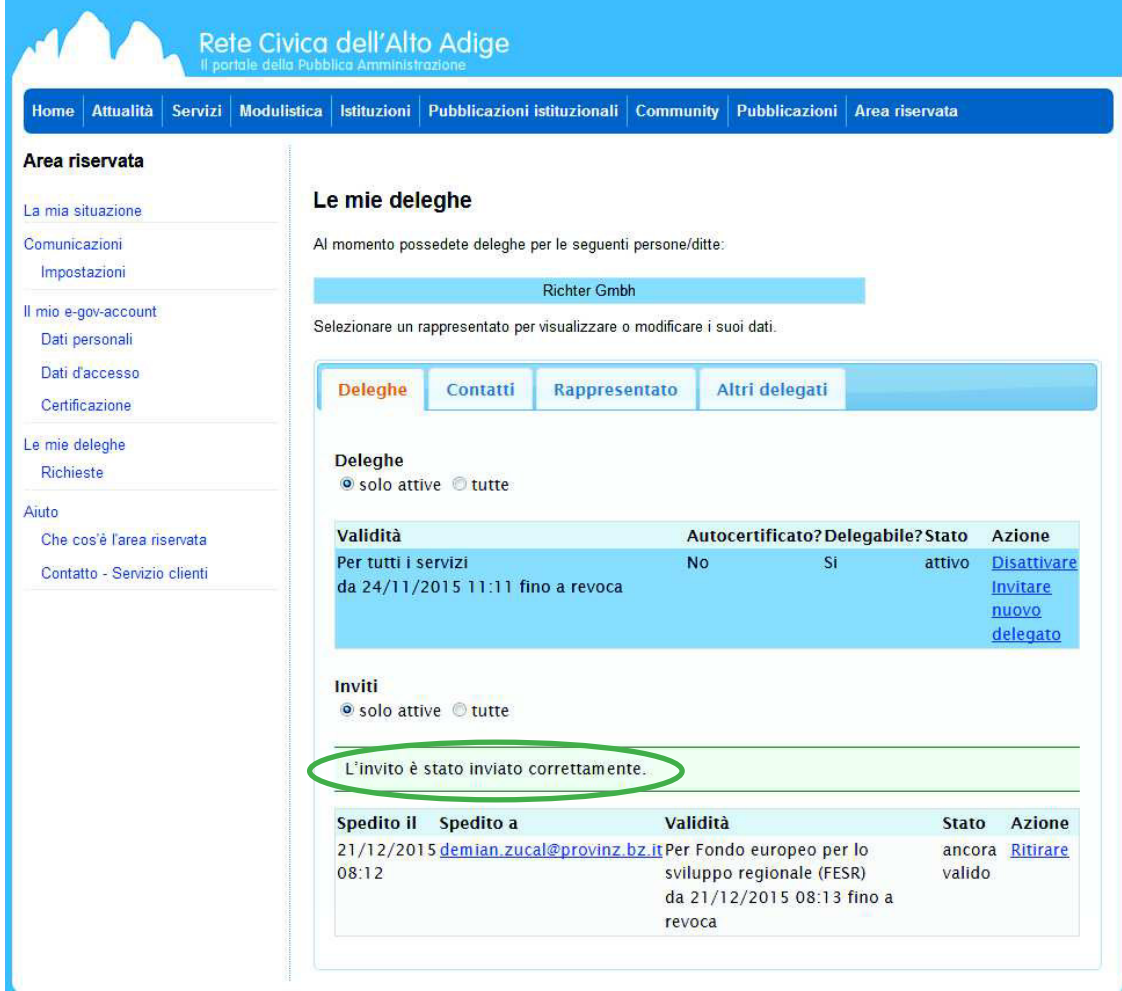

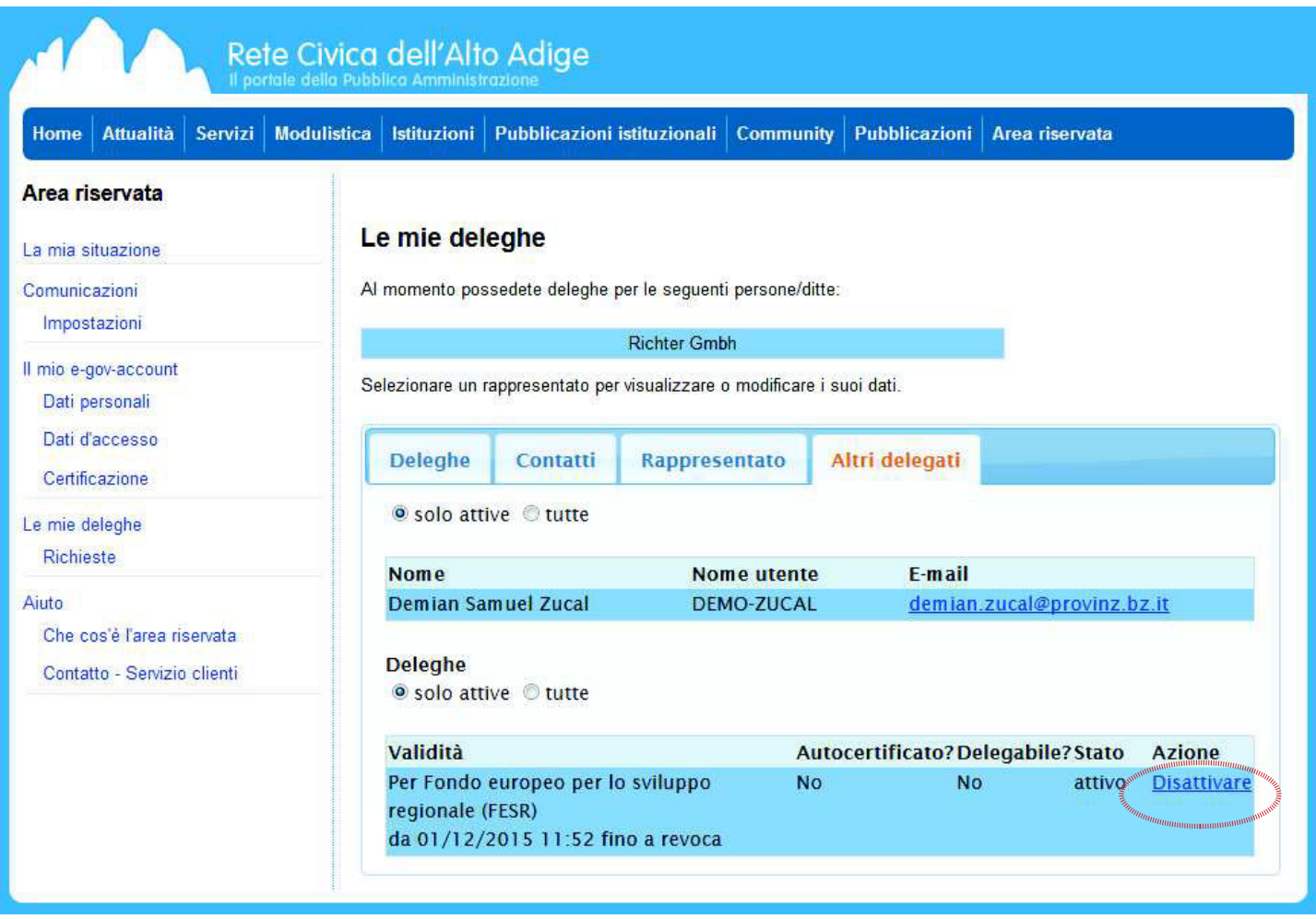

Dopo che l'invito è stato inviato ed accettato da parte del collaboratore tale situazione viene visualizzata nel tab "Altri delegati". A tutti gli utenti elencati in questa sezione in coheMON potranno poi essere accordati i diversi privilegi di accesso.

Attraverso il commando "Disattivare" si possono revocare i singoli inviti.